**วิธีการใช้เครื่องวัดค่าสี UltraScan VIS เพื่อศึกษาลักษณะพื้นผิวสีของตัวอย่างที่เป็นของเหลวทึบแสง วัดตัวอย่างด้านนอกของเครื่อง (Mode Reflectance)**

1. เปิดเครื่องสำรองไฟและคอมพิวเตอร์

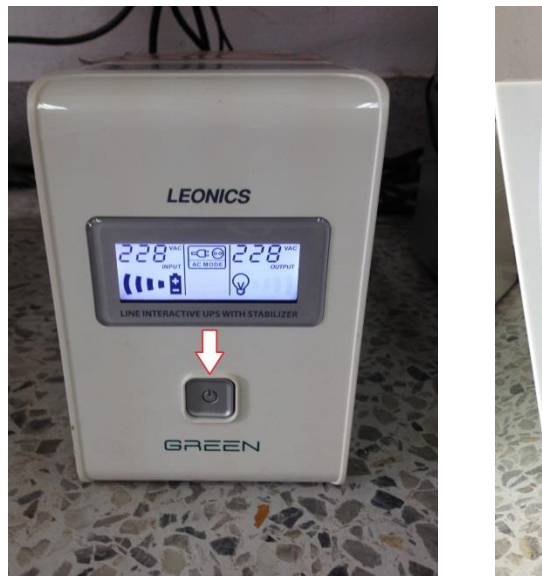

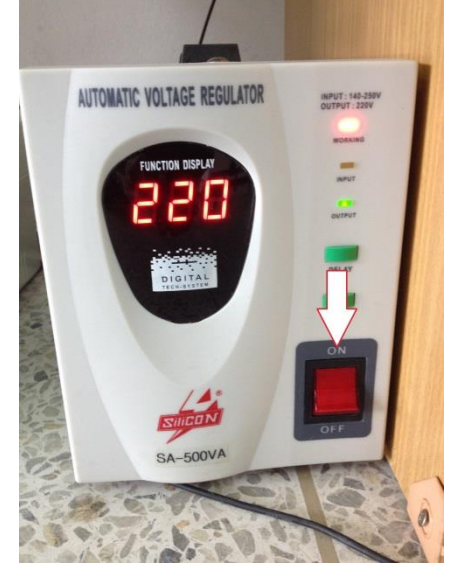

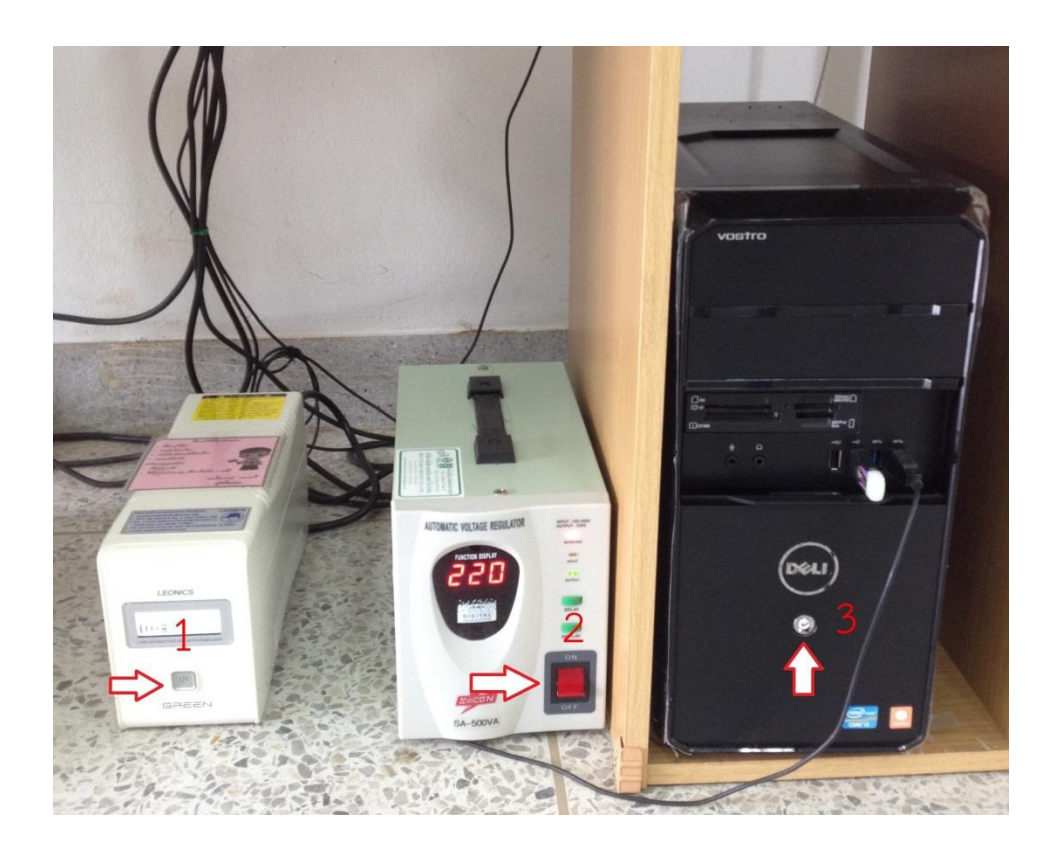

2. เปิดเครื่องวัดค่าสี โดยกดปุ่มสวิทซ์ทางด้านหลังของเครื่อง

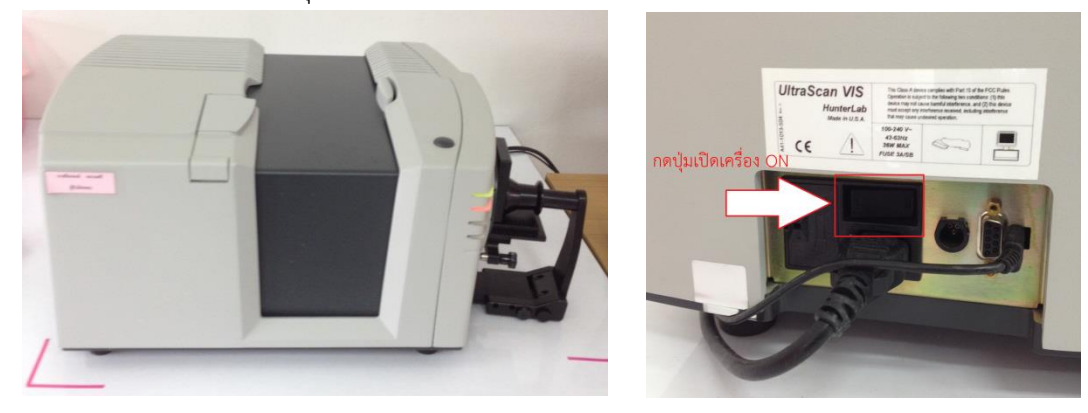

3. ดับเบิ้ลคลิ๊ก เพื่อเข้าโปรแกรม EZMQC

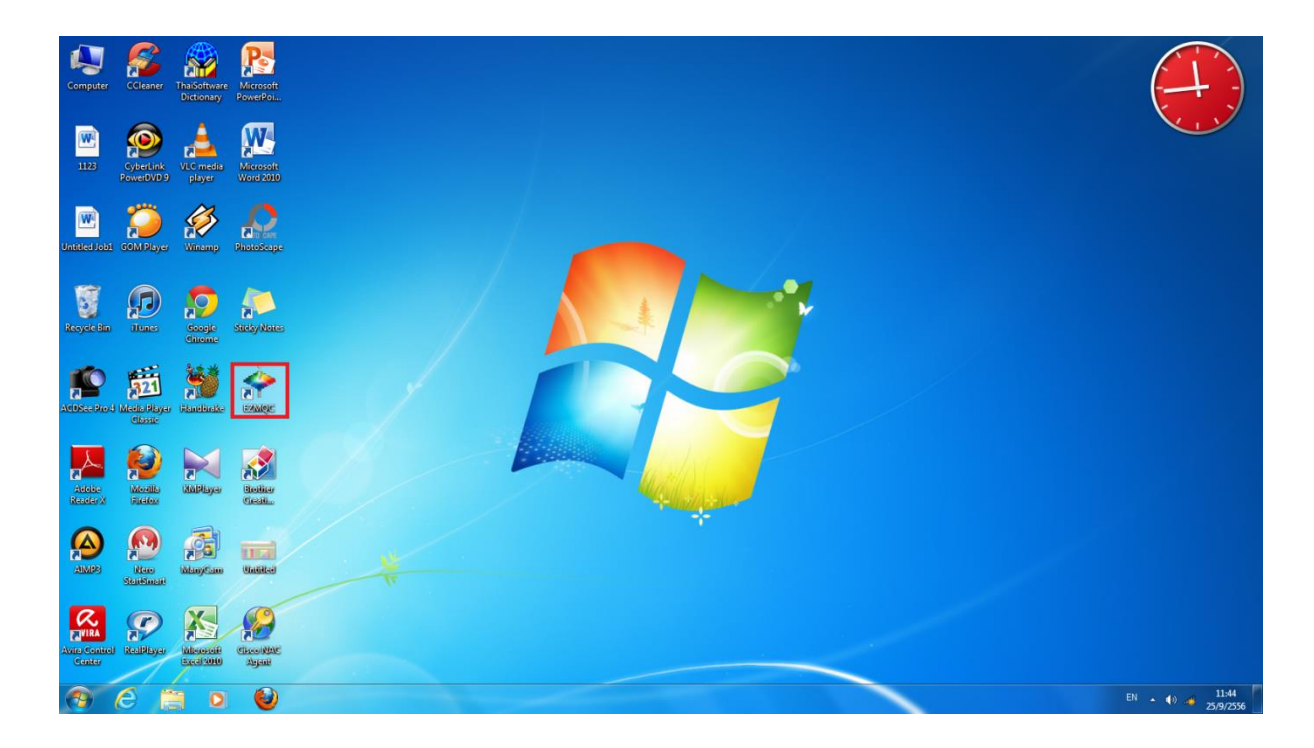

### หน้าโปรแกรม EZMQC

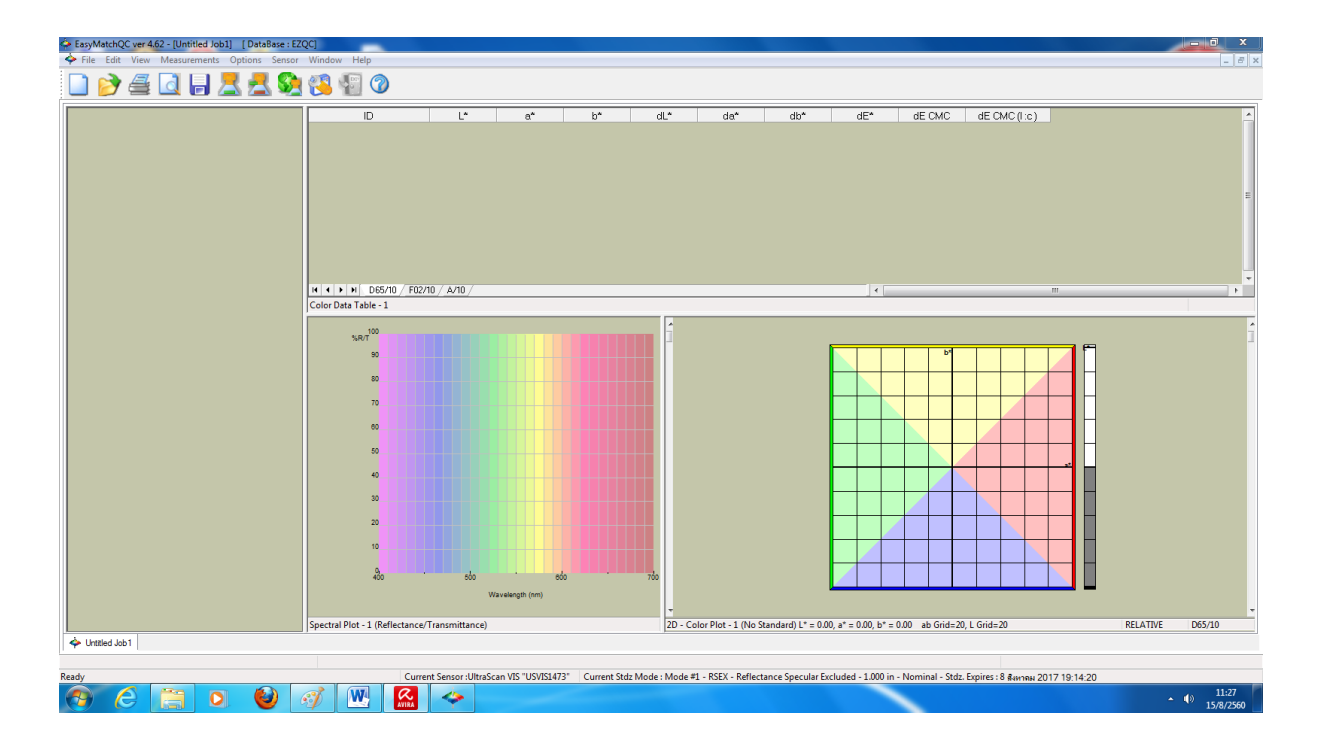

4. คลิ๊ก Sensor เลือก Set Modes

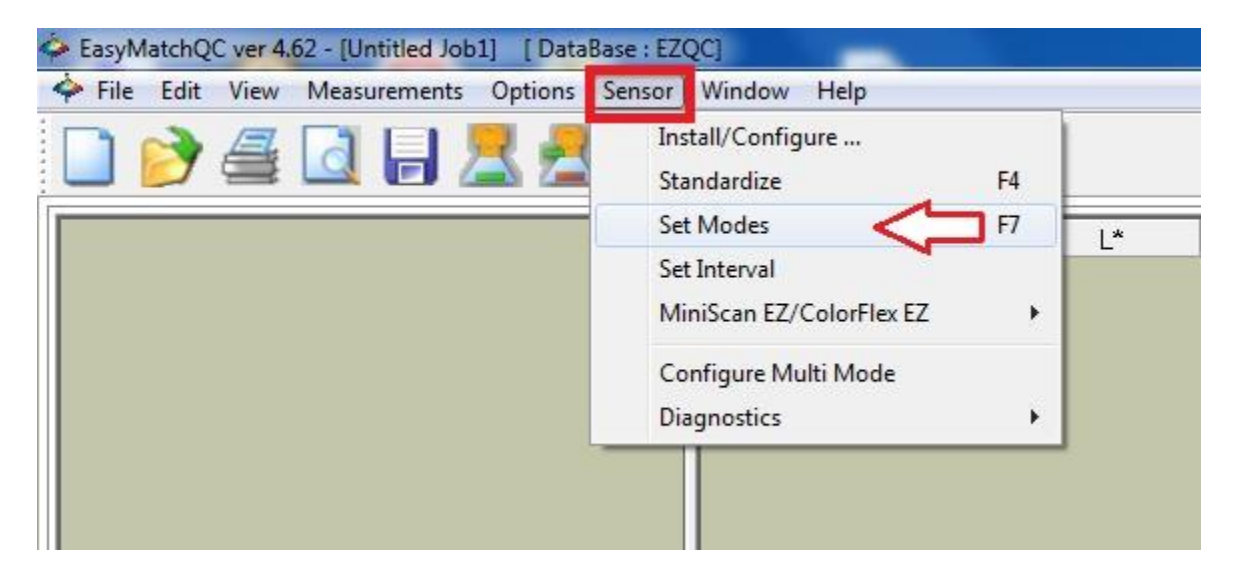

5. คลิ๊กเลือก Mode #1 คือ RSEX-Reflectance Specular Excluded เพื่อวัดตัวอย่างที่ทึบแสง

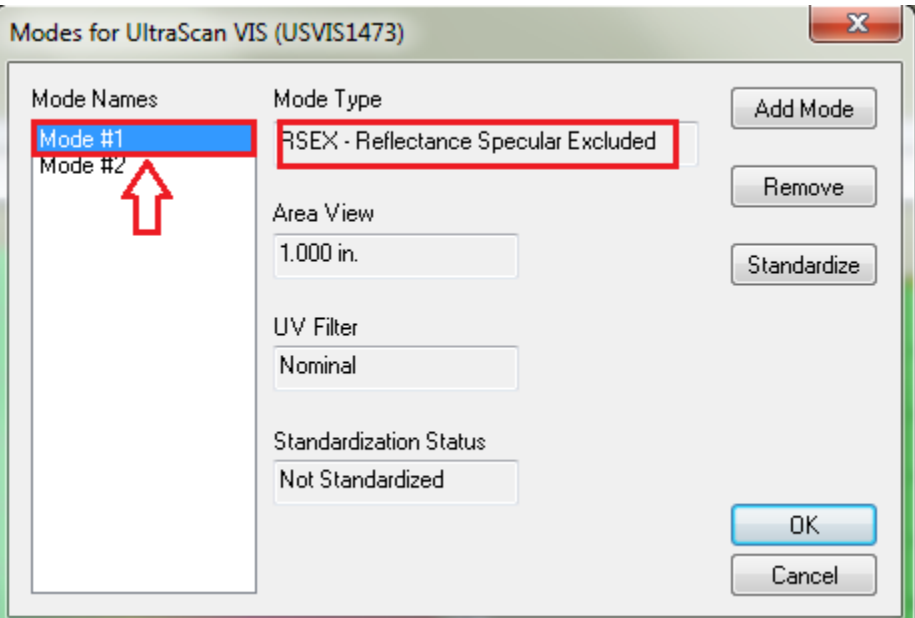

6. คลิ๊ก Standardize

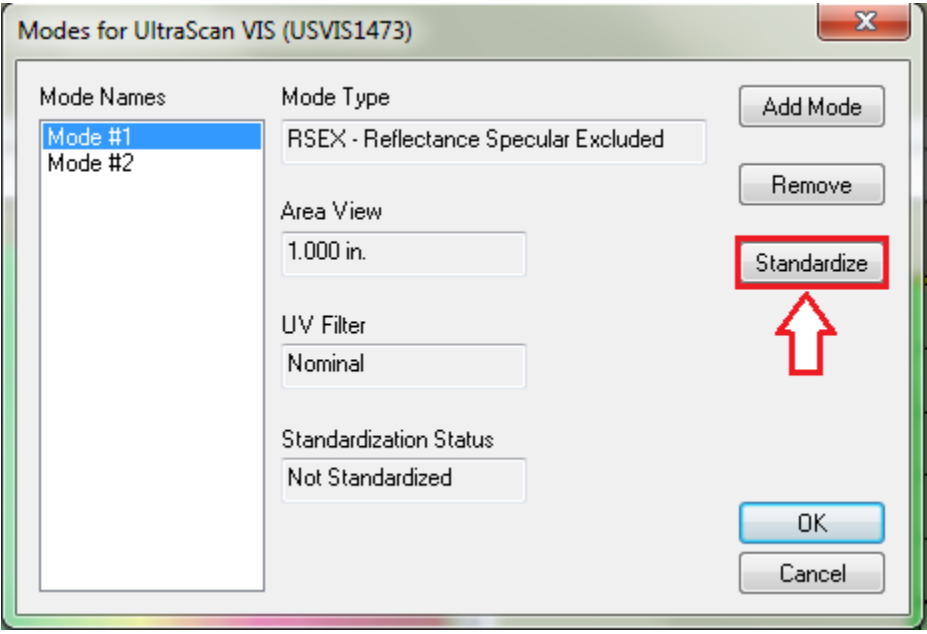

7. นำแผ่นเทียบสีมาตรฐานสีดำ(Light Trap) มาวางที่ Reflectance Port อยู่ทางด้านข้างของเครื่อง Scan วัดค่าสี

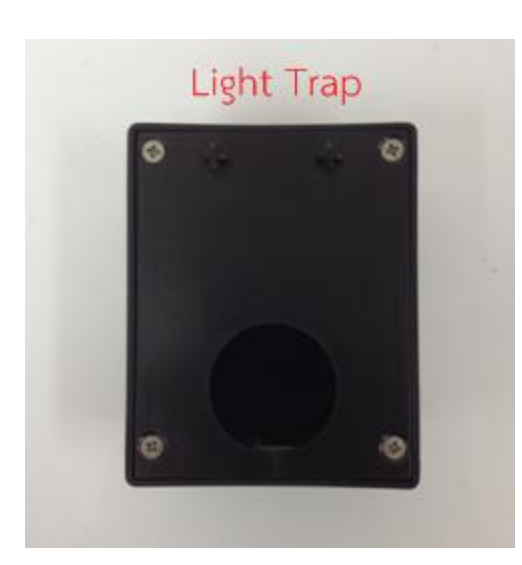

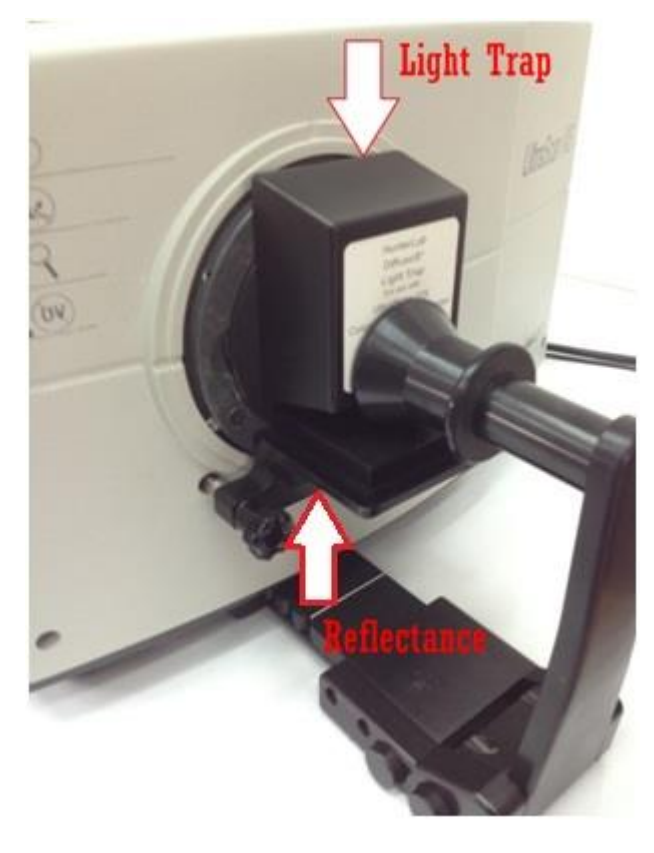

8. คลิ๊ก Next

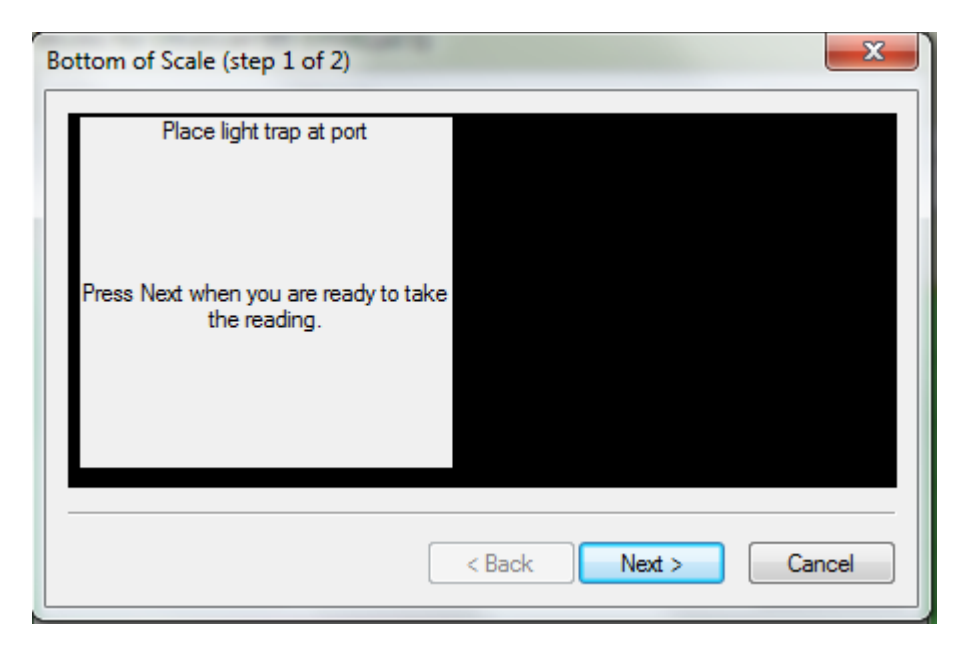

9. นำแผ่นเทียบสีมาตรฐานสีขาว(White tile) มาวางที่ Reflectance Port อยู่ทางด้านข้างของเครื่อง Scan วัดค่าสี

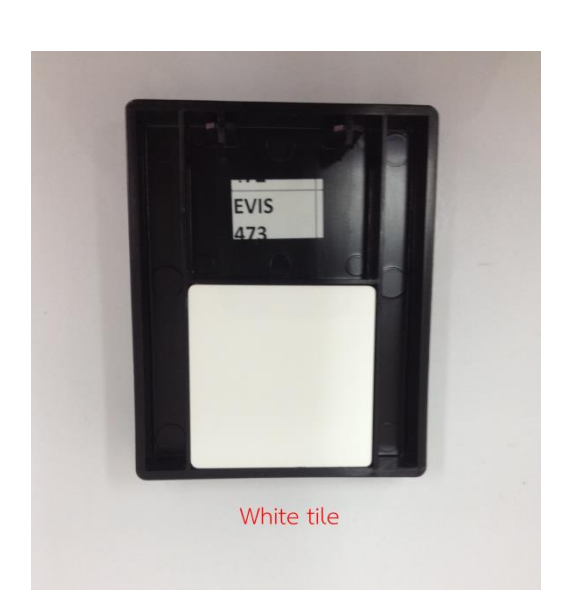

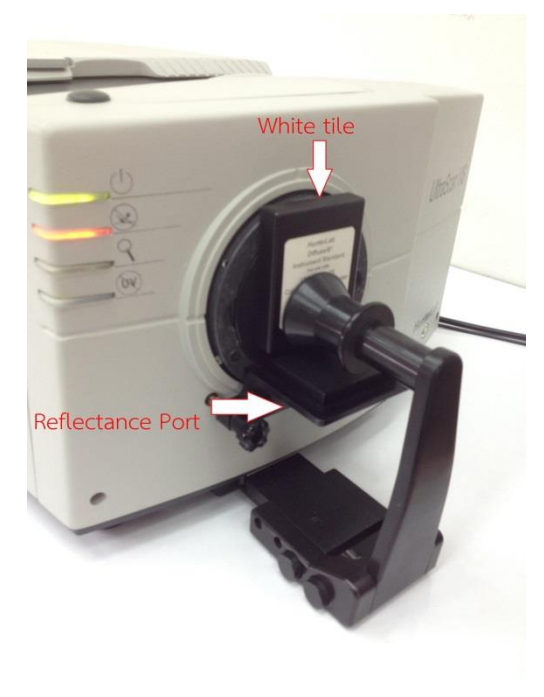

## 10. คลิ๊ก Next

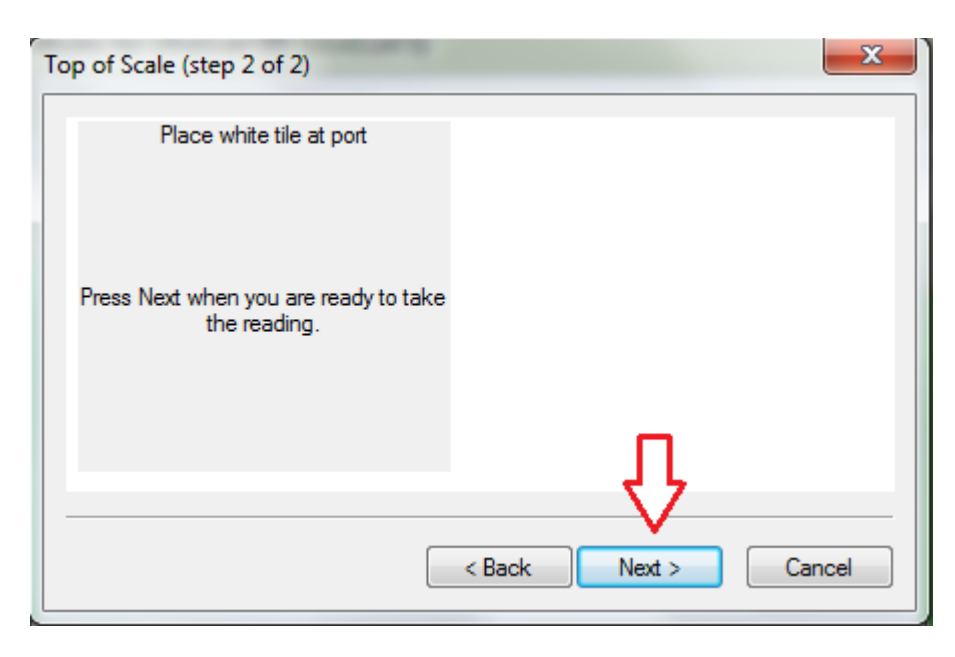

## 11. คลิ๊ก Finish

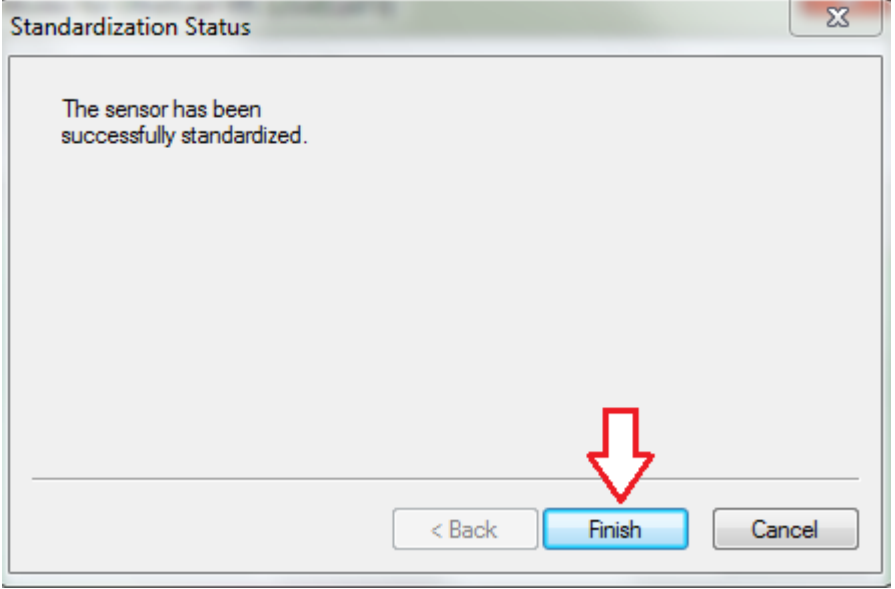

# 12. คลิ๊ก OK

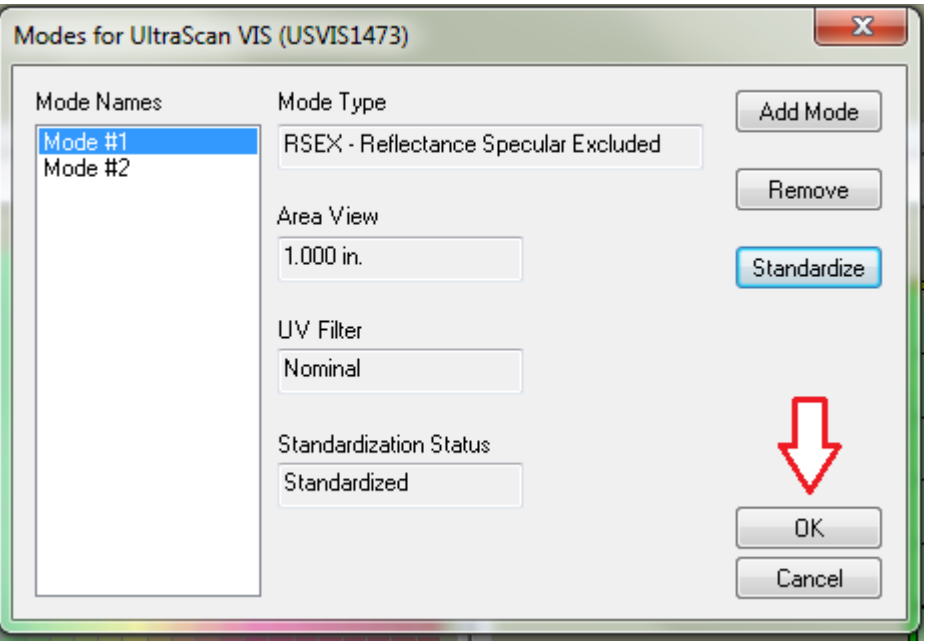

13. น าตัวอย่างใส่ในคิวเวตแก้วทรงกระบอกปริมาณ ¾ ของคิวเวต (น้ าหนักตัวอย่างที่ใส่ต้องเท่ากันทุก ครั้ง)

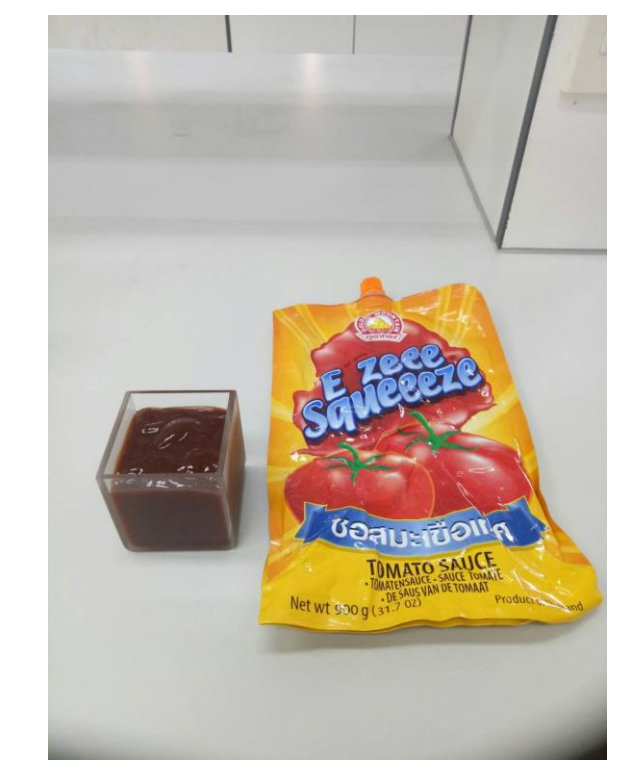

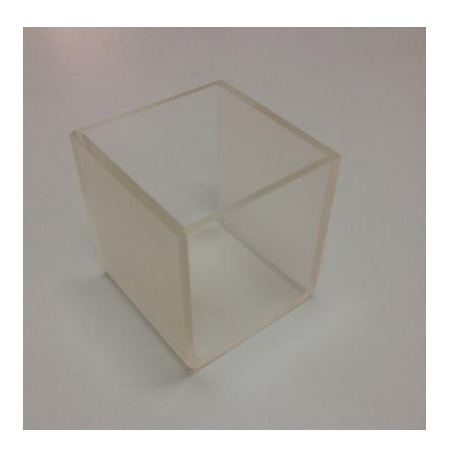

14. เช็ดคิวเวตทรงกระบอกส่วนของด้านใสให้แห้งด้วยกระดาษทิชชู่ โดยใช้มือจับคิวเวตส่วนของด้านทึบ

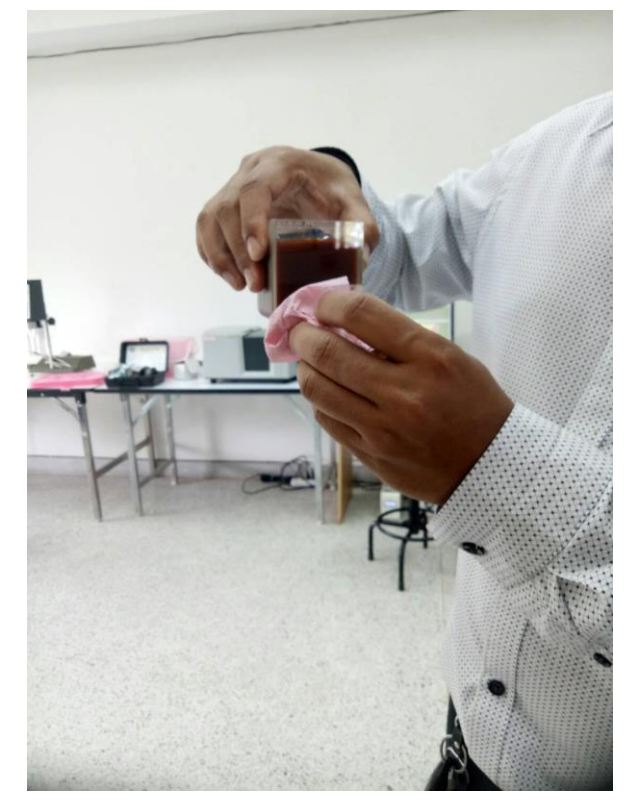

15. นำคิวเวตที่มีตัวอย่าง ไปวางที่ Reflectance โดยให้ส่วนใสของคิวเวตอยู่ตรงช่องวัดค่าสี

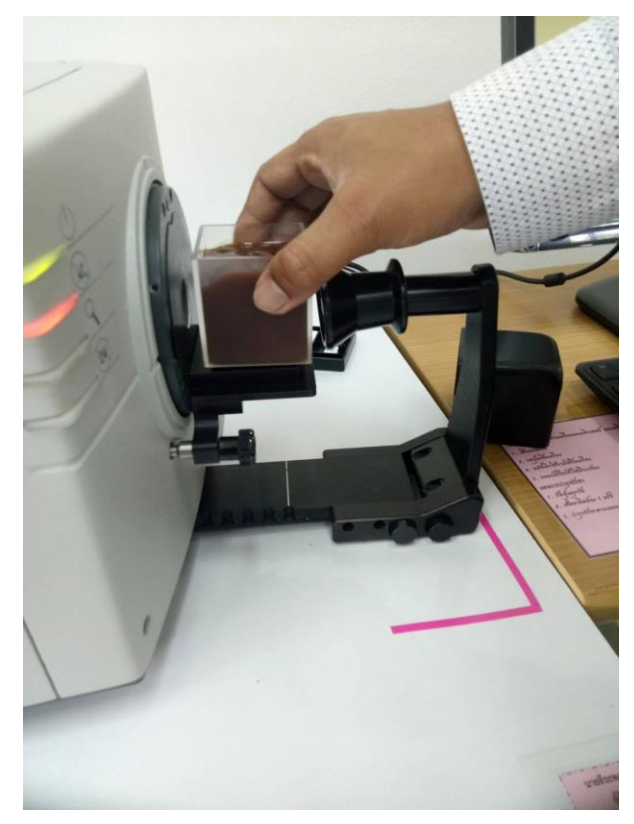

16. ปิดฝาครอบคิวเวต เพื่อไม่ให้แสงภายนอกมีผลต่อสีของตัวอย่าง

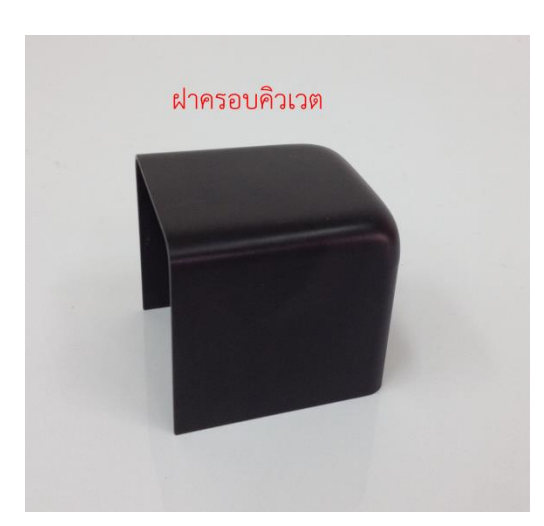

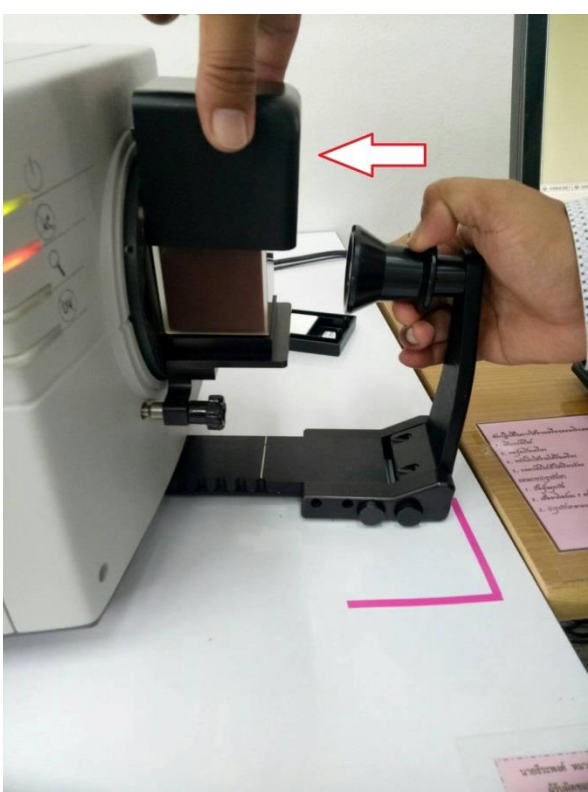

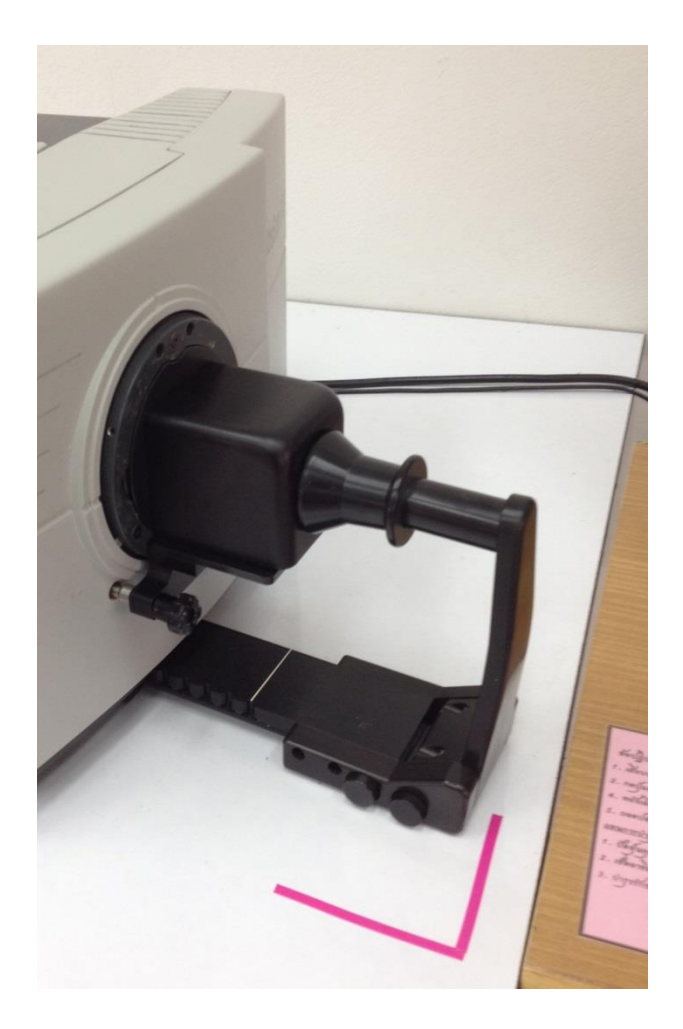

17. คลิ๊ก Read Sample เครื่องจะทำการวิเคราะห์ค่าสีของตัวอย่างให้อัตโนมัติ

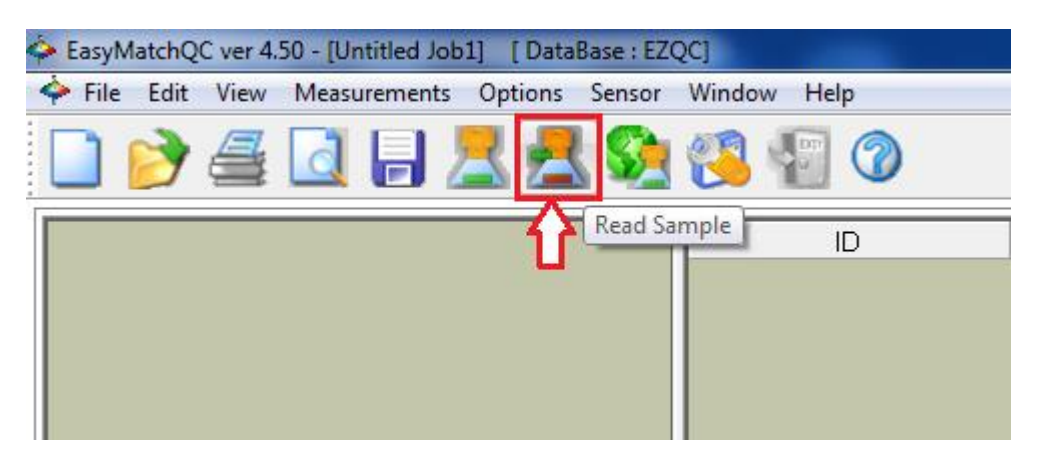

18. ใส่ชื่อตัวอย่างที่ช่องเมณู Sample ID แล้วคลิ๊ก OK

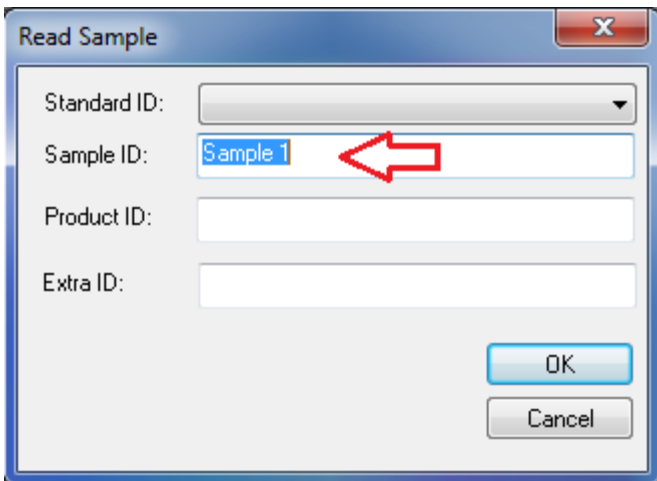

#### 19. ตารางแสดงผลการทดลอง ค่า L,a,b

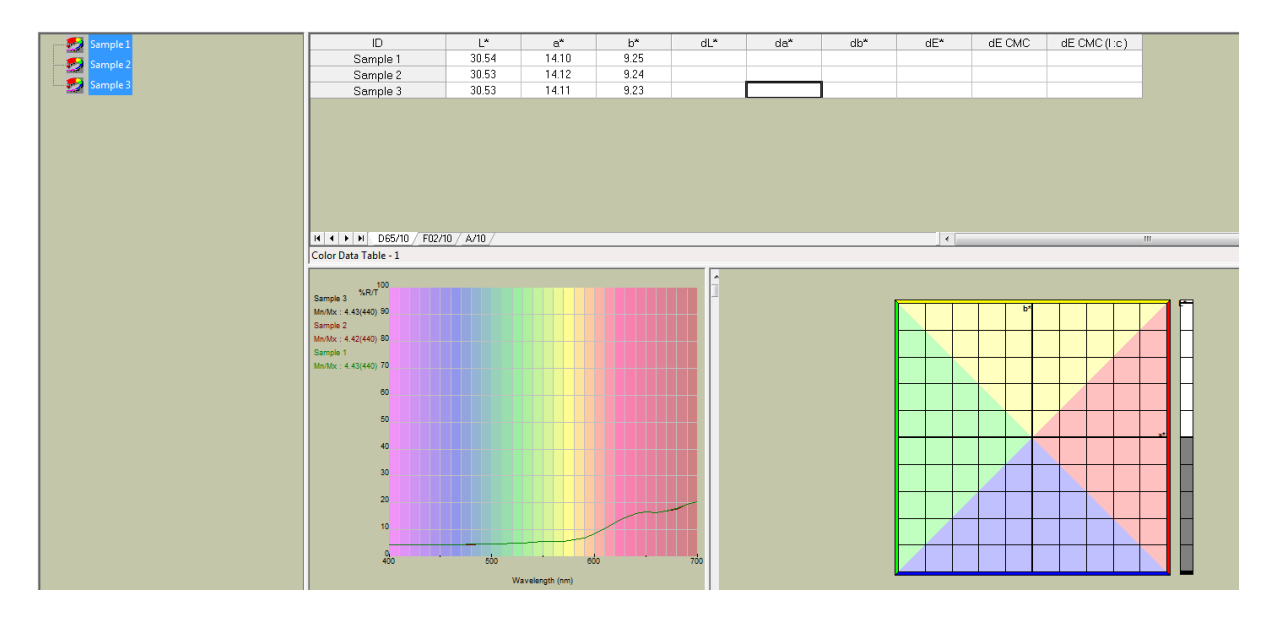

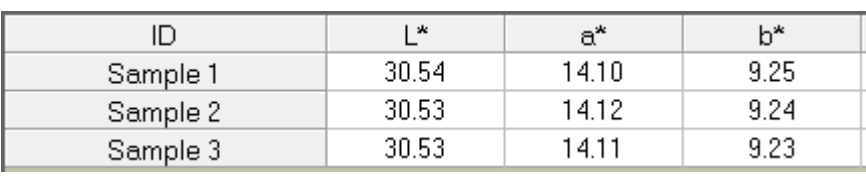

#### **หมายเหตุ**

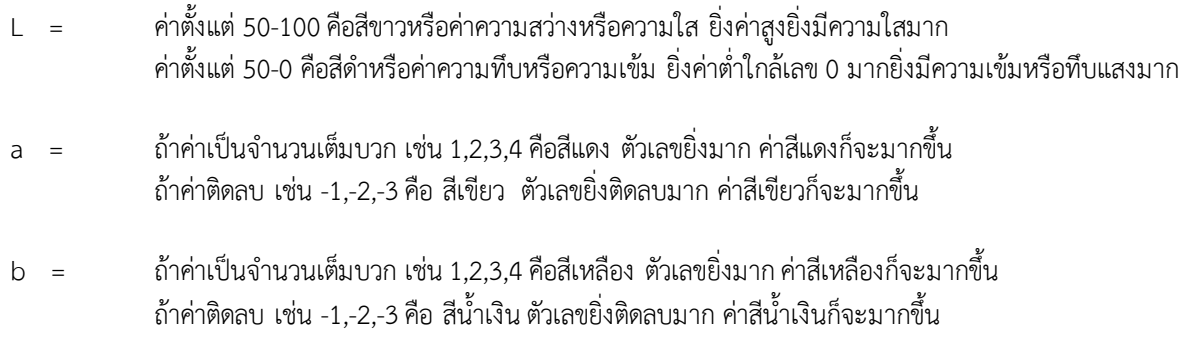

- 20. เมื่อเสร็จสิ้นการทดลอง ปิดโปรแกรมวัดค่าสี EZMQC ในหน้าจอคอมพิวเตอร์
- 21. ปิดเครื่องคอมพิวเตอร์และเครื่องสำรองไฟ
- 22. ท าความสะอาดอุปกรณ์และเช็ดให้แห้งเก็บไว้ให้เป็นระเบียบเพื่อสะดวกในการใช้ครั้งต่อไป
- 23. ลงชื่อจดบันทึกการใช้งาน

ผู้จัดท าคู่มือ

นายธีระพงค์ หมวดศรี

นักวิทยาศาสตร์